# <span id="page-0-0"></span>İndirilecek KDV Listesi Parametreleri

İndirilecek KDV Listesi Parametreleri, Muhasebe Bölümü'nde, "Kayıt/Muhasebe Modülü" menüsünün altında yer alır. İndirilecek KDV Listesi Parametreleri ekranı; Fatura, [Kasa](#page-0-0), [Muhasebe](#page-0-0), [Dekont, Genel](#page-0-0) sekmelerinden oluşur. İndirilecek KDV Listesi'ne, Fatura, Kasa, Dekont ve Muhasebe modüllerinden girilmiş olan alış faturaları aktarılır. Aktarılan fatura kayıtlarının, girilecek kısıtlara göre getirilmesi için, "İndirilecek KDV Listesi Parametreleri" ekranı kullanılır. İndirilecek KDV Listesi Parametreleri bölümü sayesinde; İndirilecek KDV Listesi' ne, Fatura, Kasa, Dekont ve Muhasebe modüllerinden yapılan kayıtlardan hangilerinin ekleneceği ve hangi sıra ile görüntüleneceği belirlenir.

## Fatura

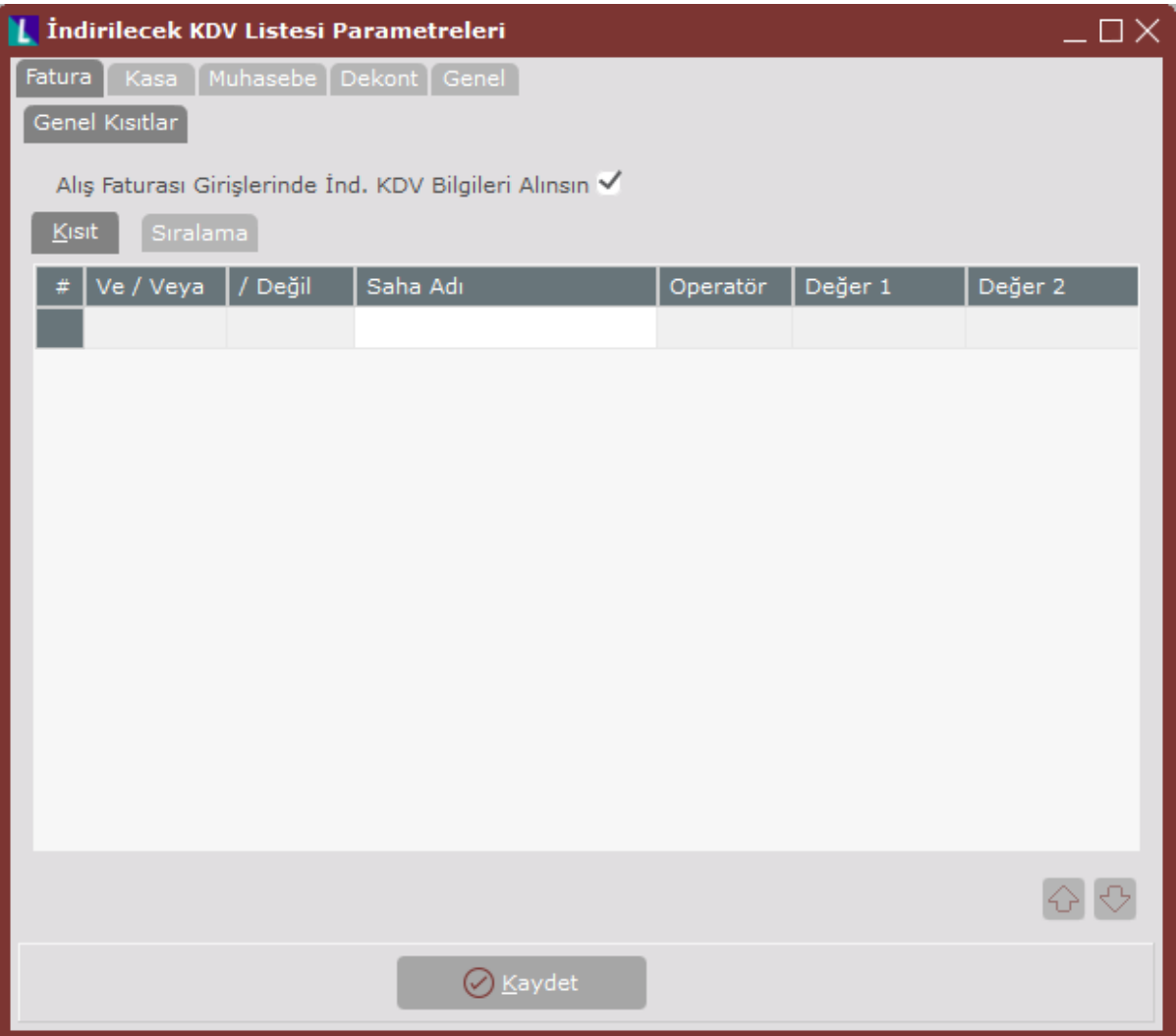

İndirilecek KDV Listesi Parametreleri ekranı Fatura sekmesinde yer alan alanlar ve içerdiği bilgiler şunlardır:

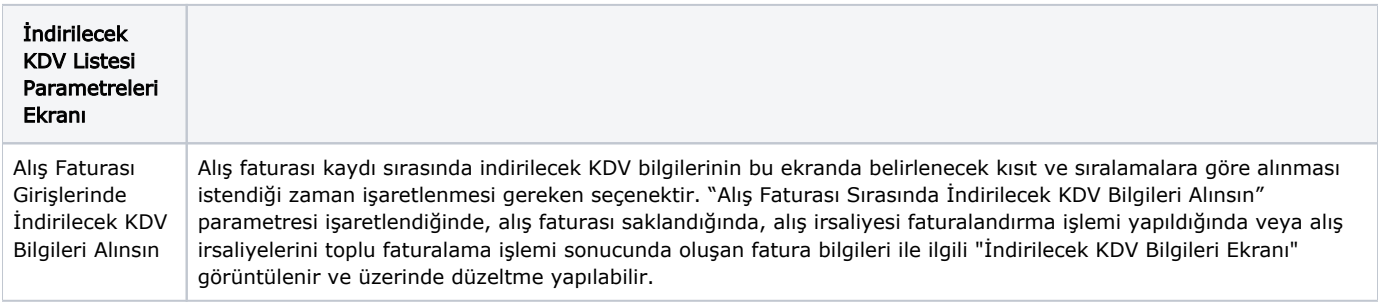

Saha Adı Kısıt sekmesine Kısıt tıklanması ile görüntülenir. Fatura modülünde, indirilecek KDV bilgileri alınırken baz alınacak saha adı için kısıt verilen alandır. İlgili hücre üzerinde iken klavyede yer alan Boşluk Çubuğuna basılarak aktif hale gelen aşağı ok butonu, kısıt verilmesi istenen sahalara ulaşılmasını sağlar. İndirilecek KDV Listesi bölümüne, Fatura modülünden getirilecek alış faturaları için herhangi bir kısıt verilmesine gerek duyulmaması ile birlikte, istendiği zaman "Saha Adı" bölümünde bulunan fatura alanlarından herhangi biri kullanılarak kısıt verilebilir. Örneğin, "KDV'si 0'dan büyük olanlar aktarılsın" gibi.

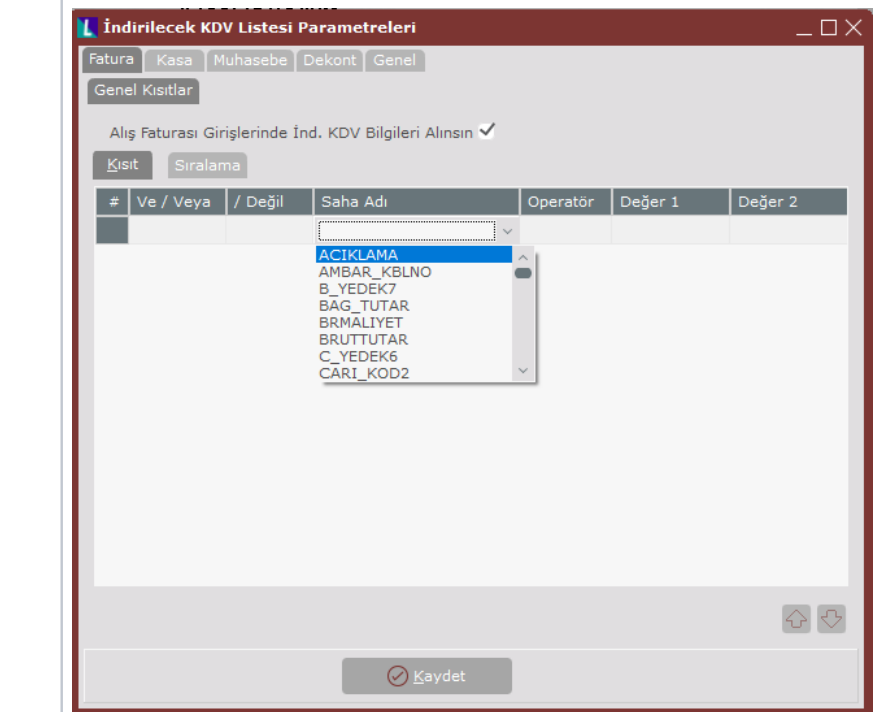

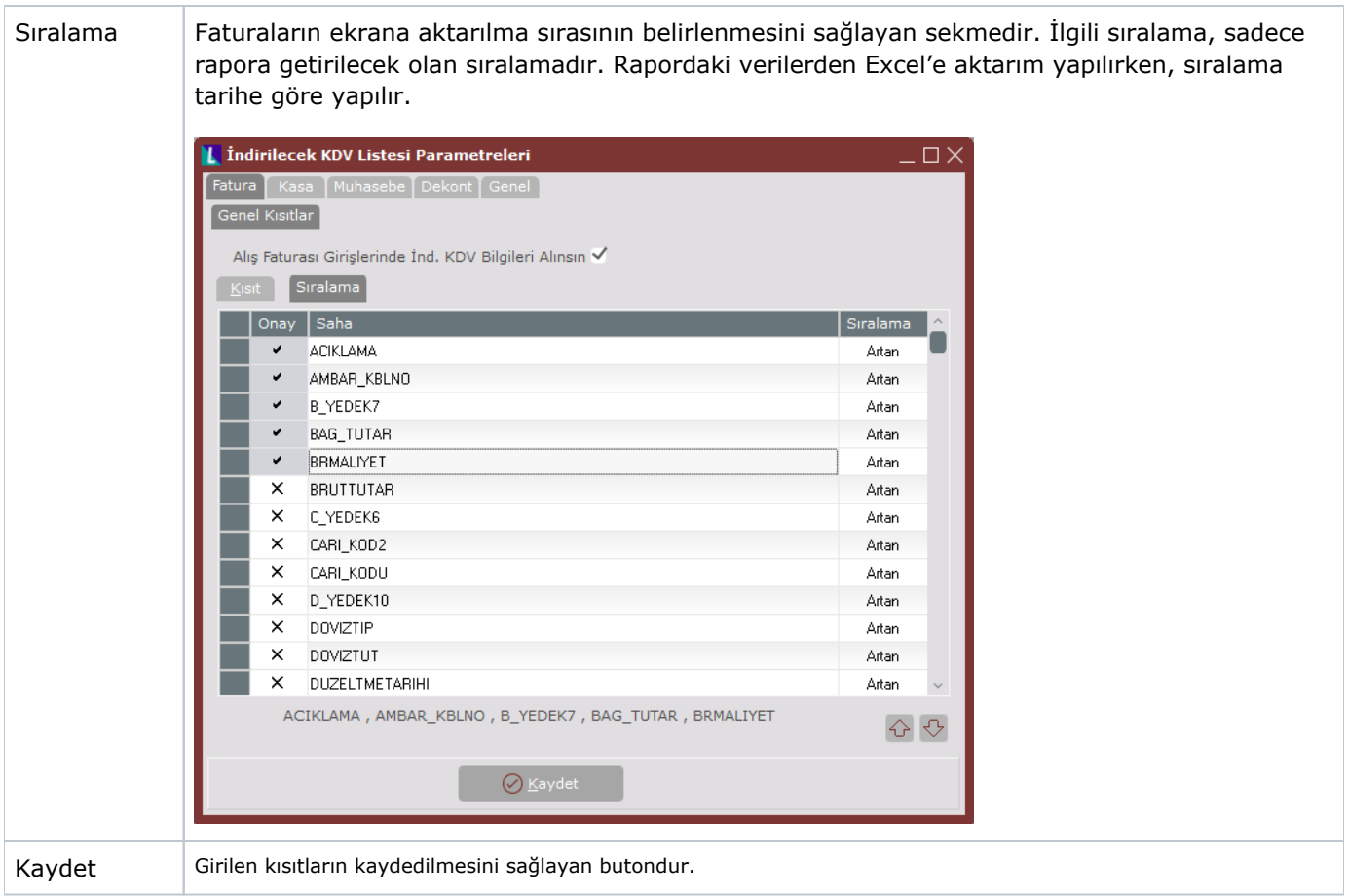

#### Kasa

İndirilecek KDV Listesine "Kasa" modülünden aktarılacak bilgiler, gider faturası olarak "Fatura" sekmesinden girilen kayıtlardır. Bu kayıtlarda, "B Formu" seçeneğinin işaretlenmesi koşulu aranır. "B Formu" seçeneği işaretli olmayan kayıtlar rapora getirilmez. "B Formu" alanının yanında yer alan "Cari Kodu" alanına bilgi girilmesi durumunda, oluşacak KDV listesine, cari hesaba ilişkin vergi dairesi ve vergi numarası gibi bilgiler de aktarılır.

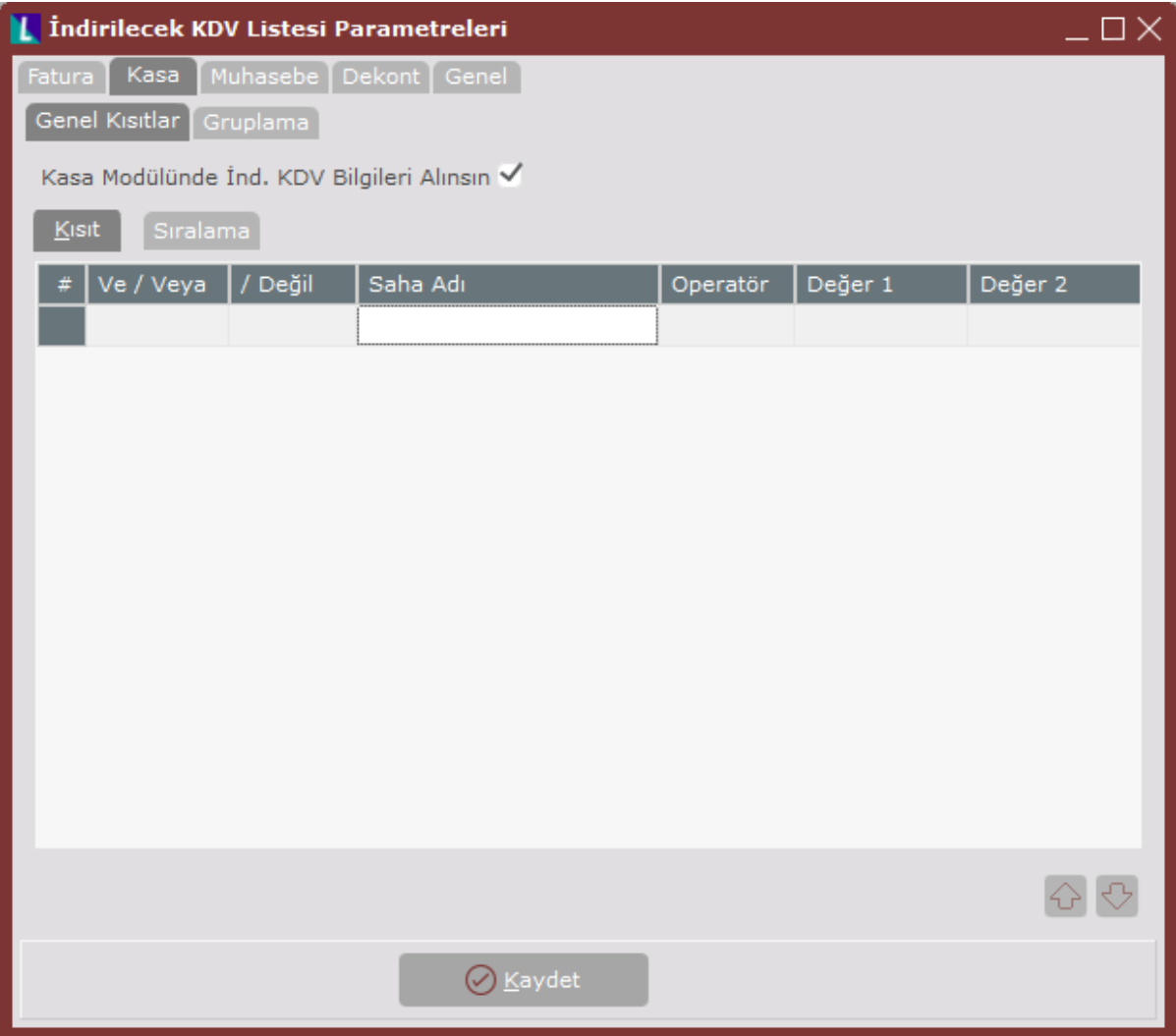

İndirilecek KDV Listesi Parametreleri ekranı Kasa sekmesinde yer alan alanlar ve içerdiği bilgiler şunlardır:

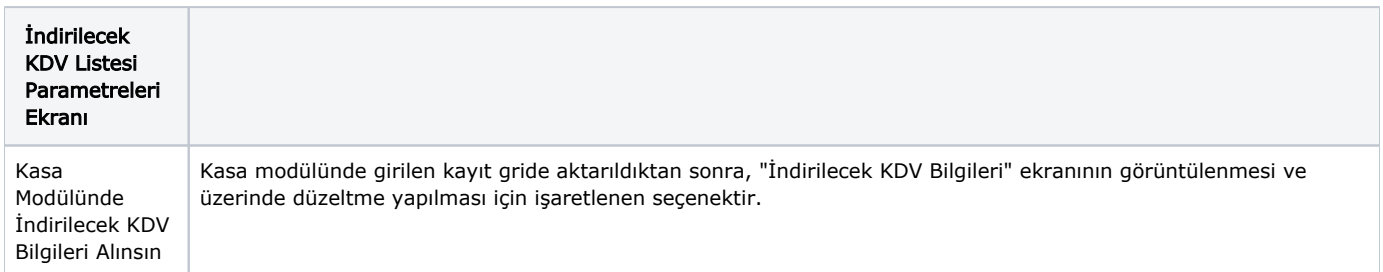

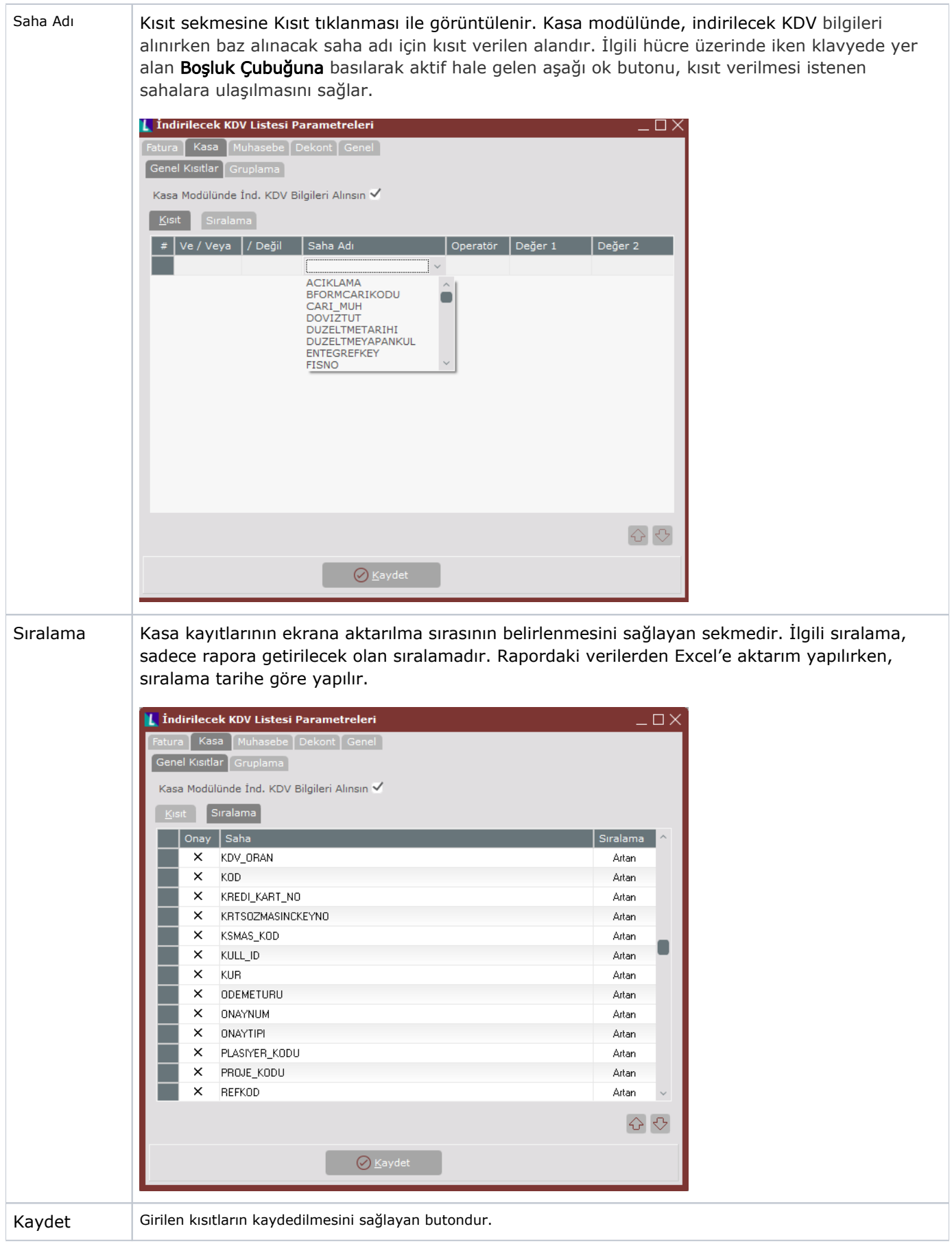

## Muhasebe

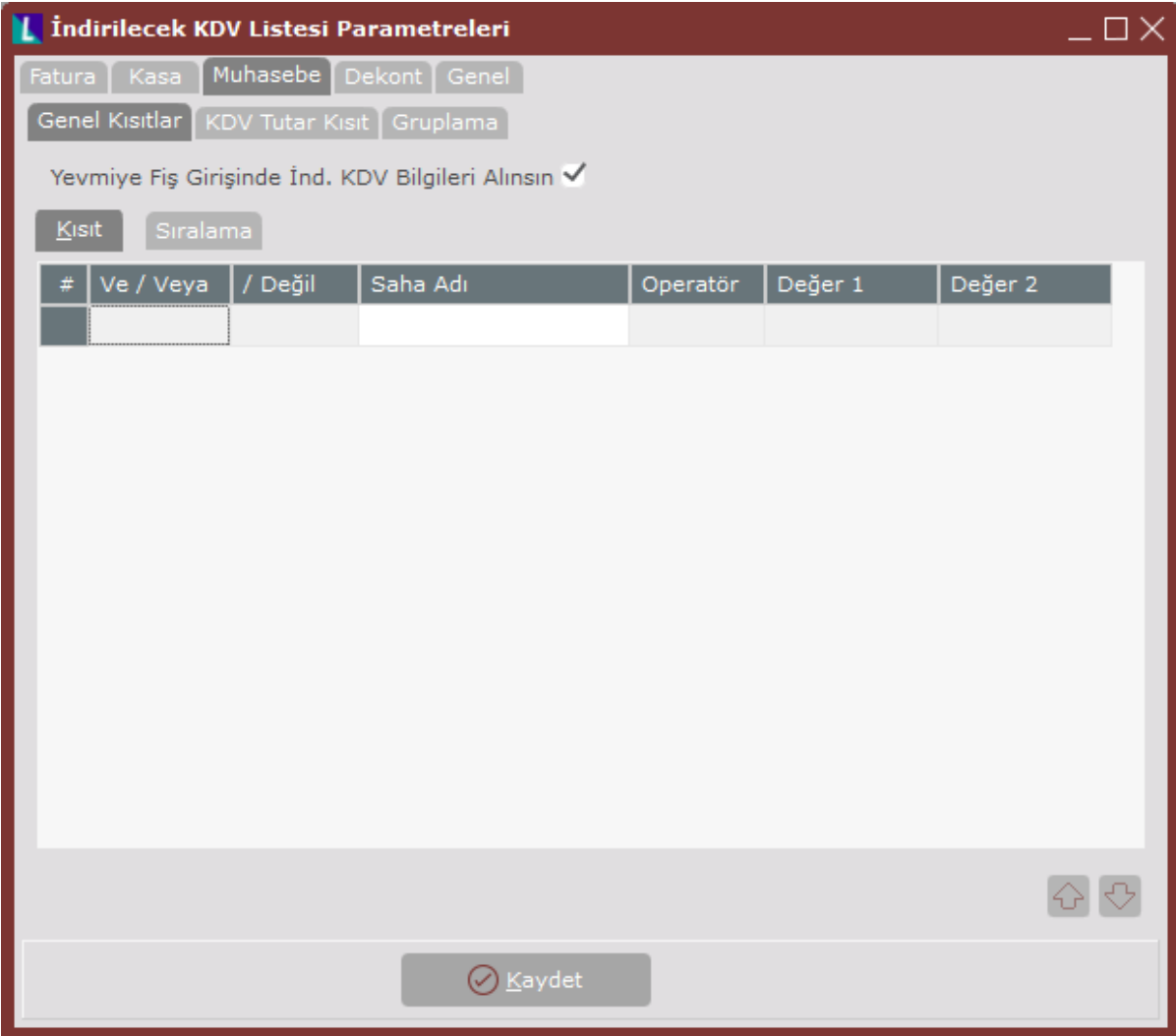

İndirilecek KDV Listesi Parametreleri ekranı Muhasebe sekmesinde yer alan alanlar ve içerdiği bilgiler şunlardır:

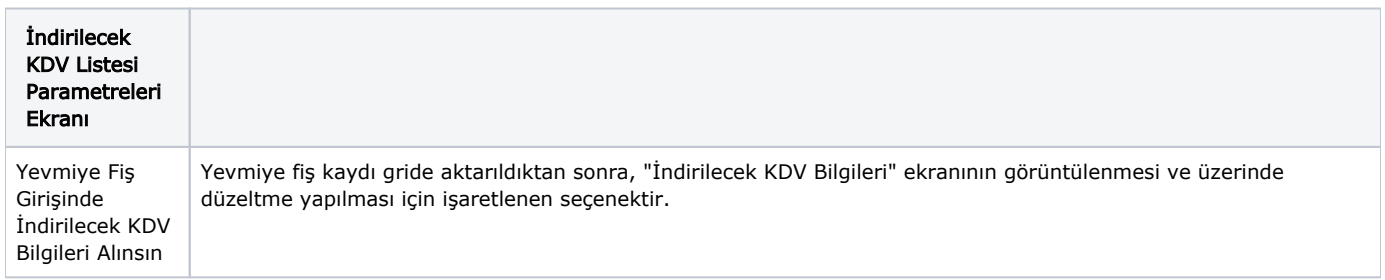

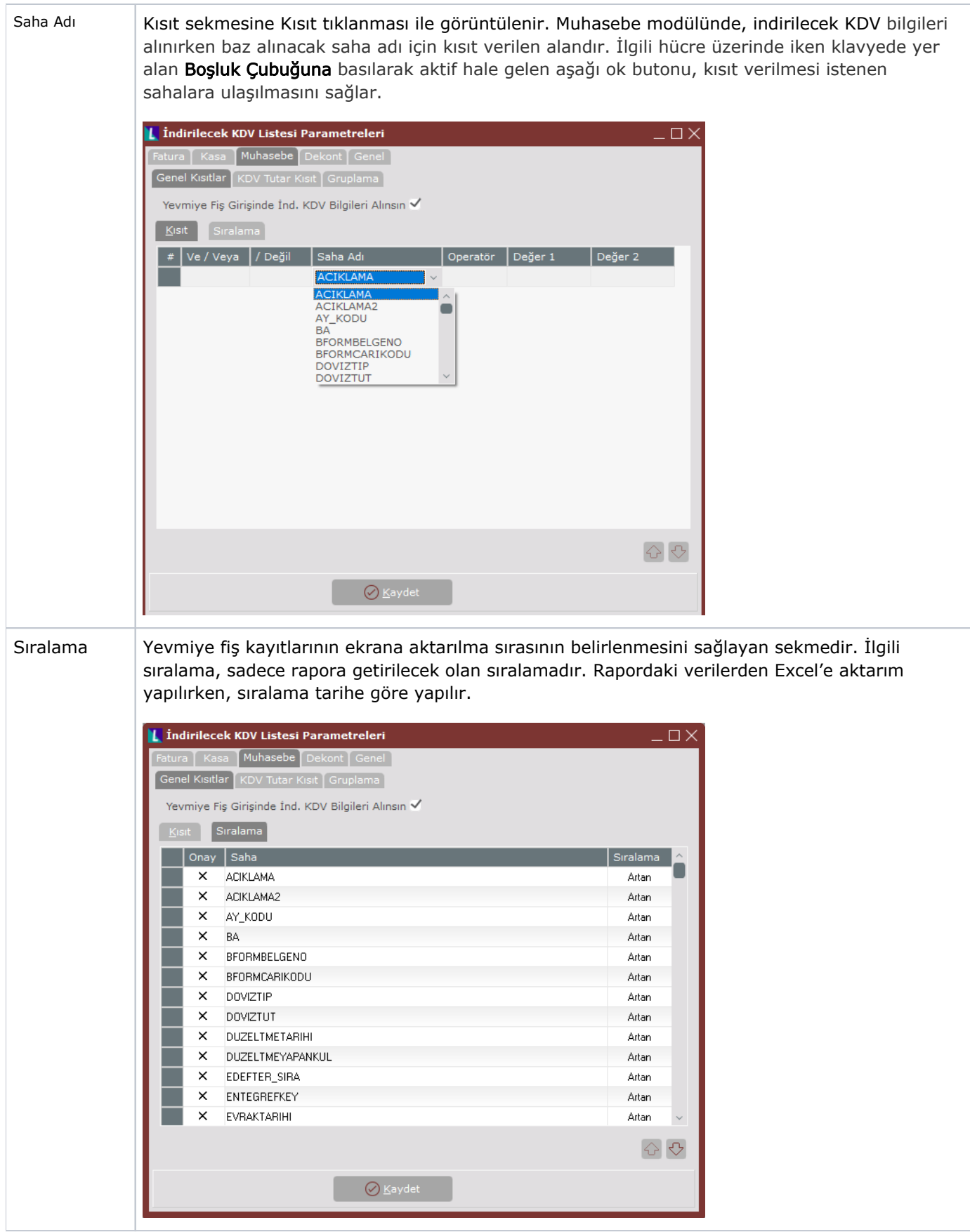

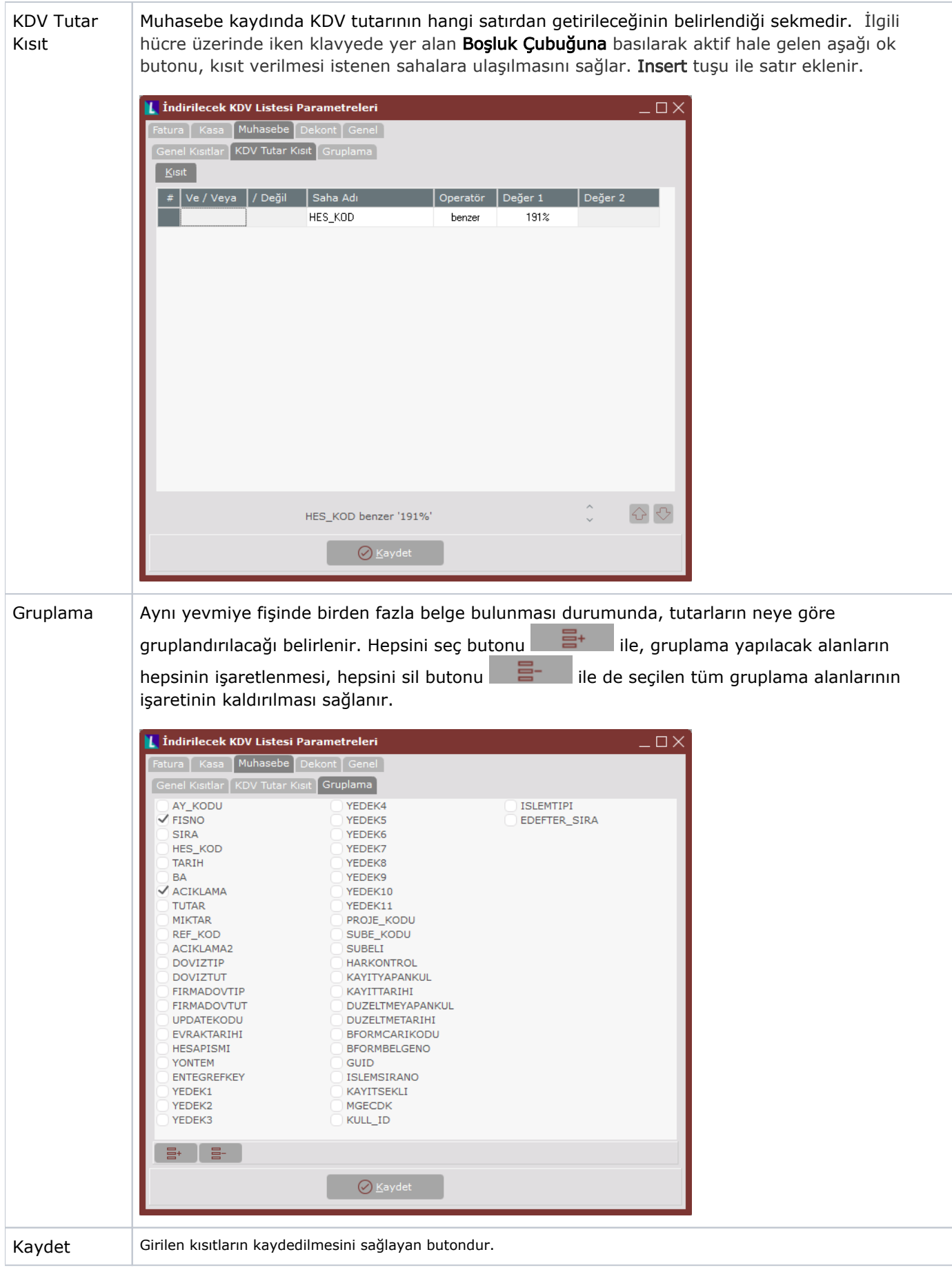

## Dekont

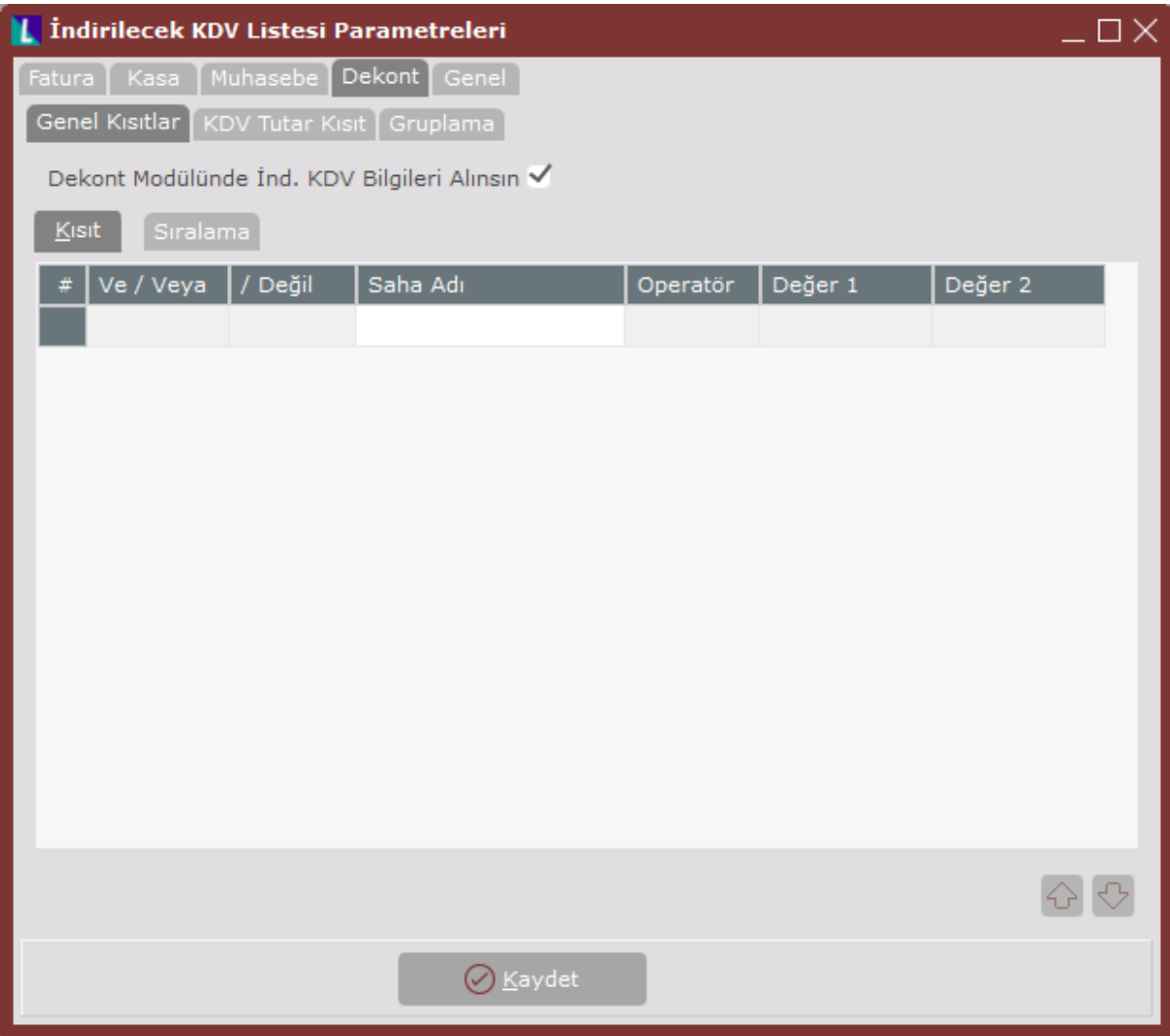

İndirilecek KDV Listesi Parametreleri ekranı Dekont sekmesinde yer alan alanlar ve içerdiği bilgiler şunlardır:

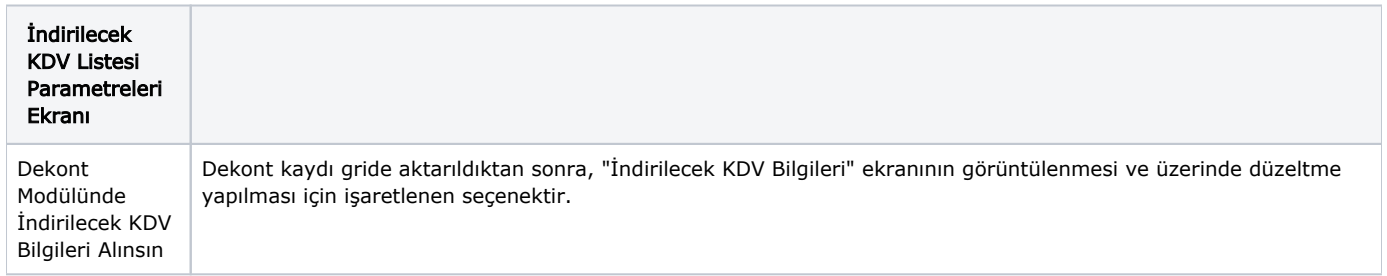

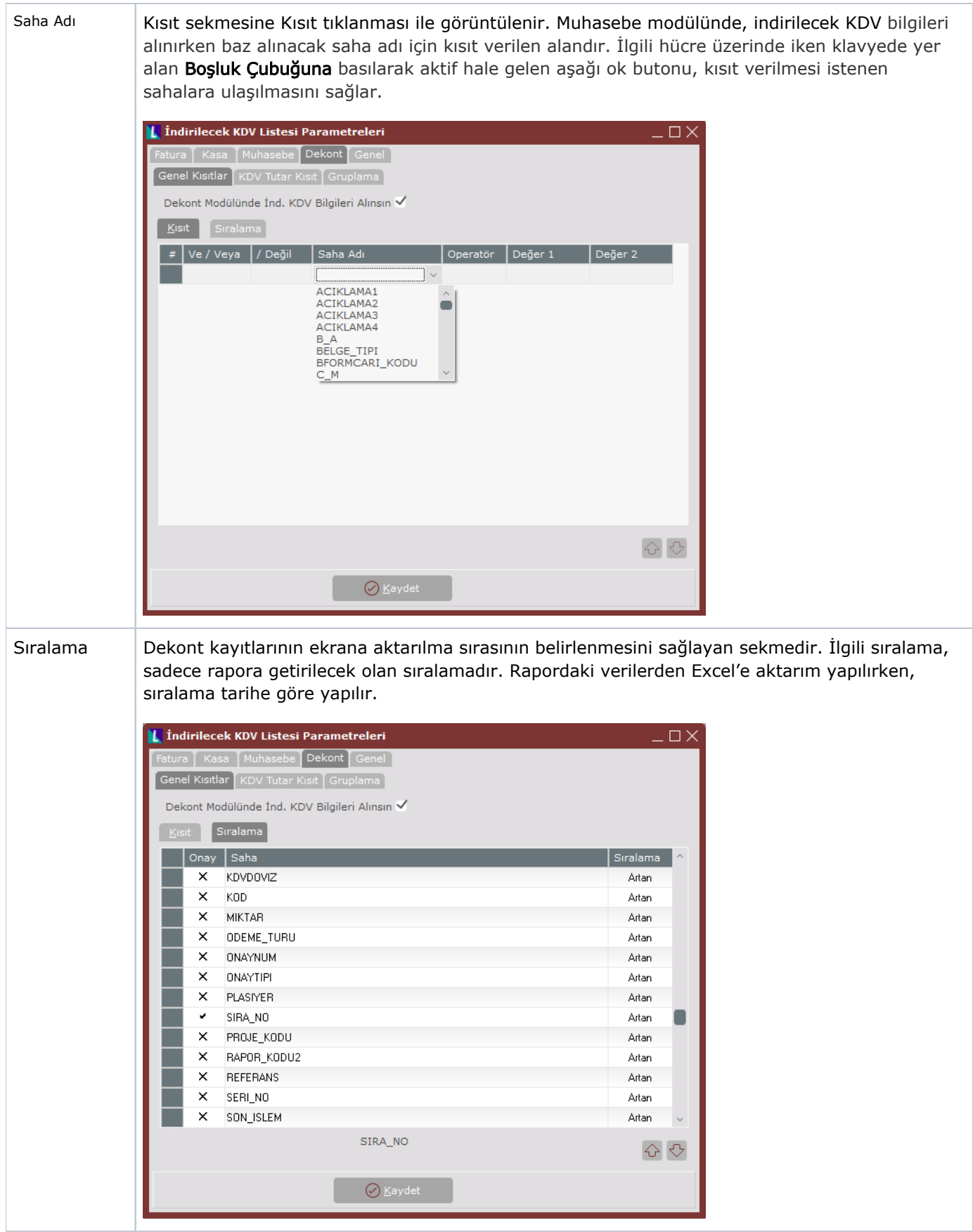

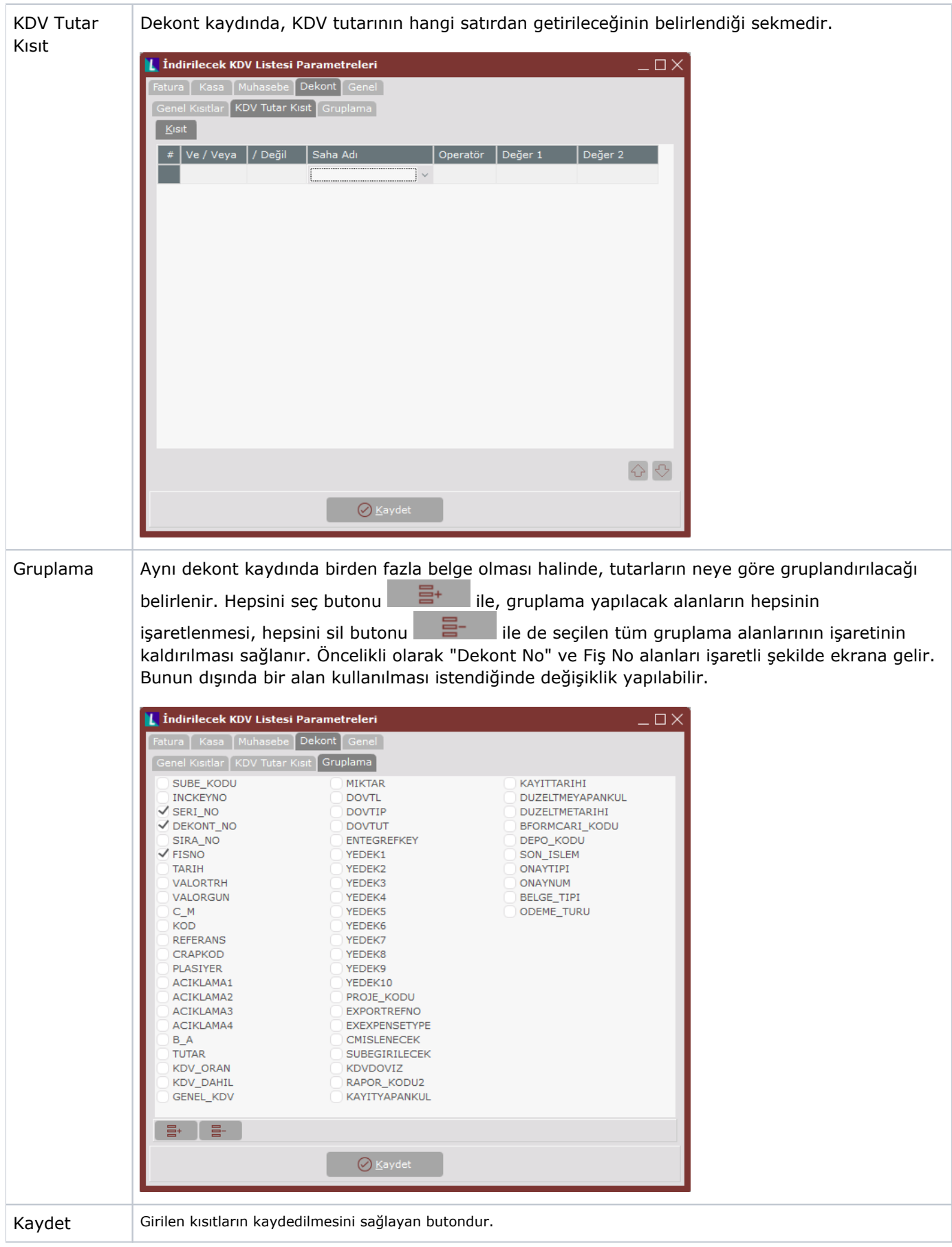

Dekonttan girilen kayıtların, İndirilecek KDV Listesine aktarılması için, gider kaleminin bulunduğu satırda "B Formu" parametresini işaretlenmesi ve "Cari Kodu" alanınına bilgi girilmesi gerekir. KDV Matrahı, gider satırındaki tutar olarak rapora aktarılır. Aynı satırda KDV tutarı da girilmişse, bu tutar da rapora aktarılır. KDV'nin ayrı satırda girilmesi halinde, "KDV Tutar Kısıtları" sekmesinden girilecek kısıtlar yardımı ile rapora aktarılır.

#### Genel

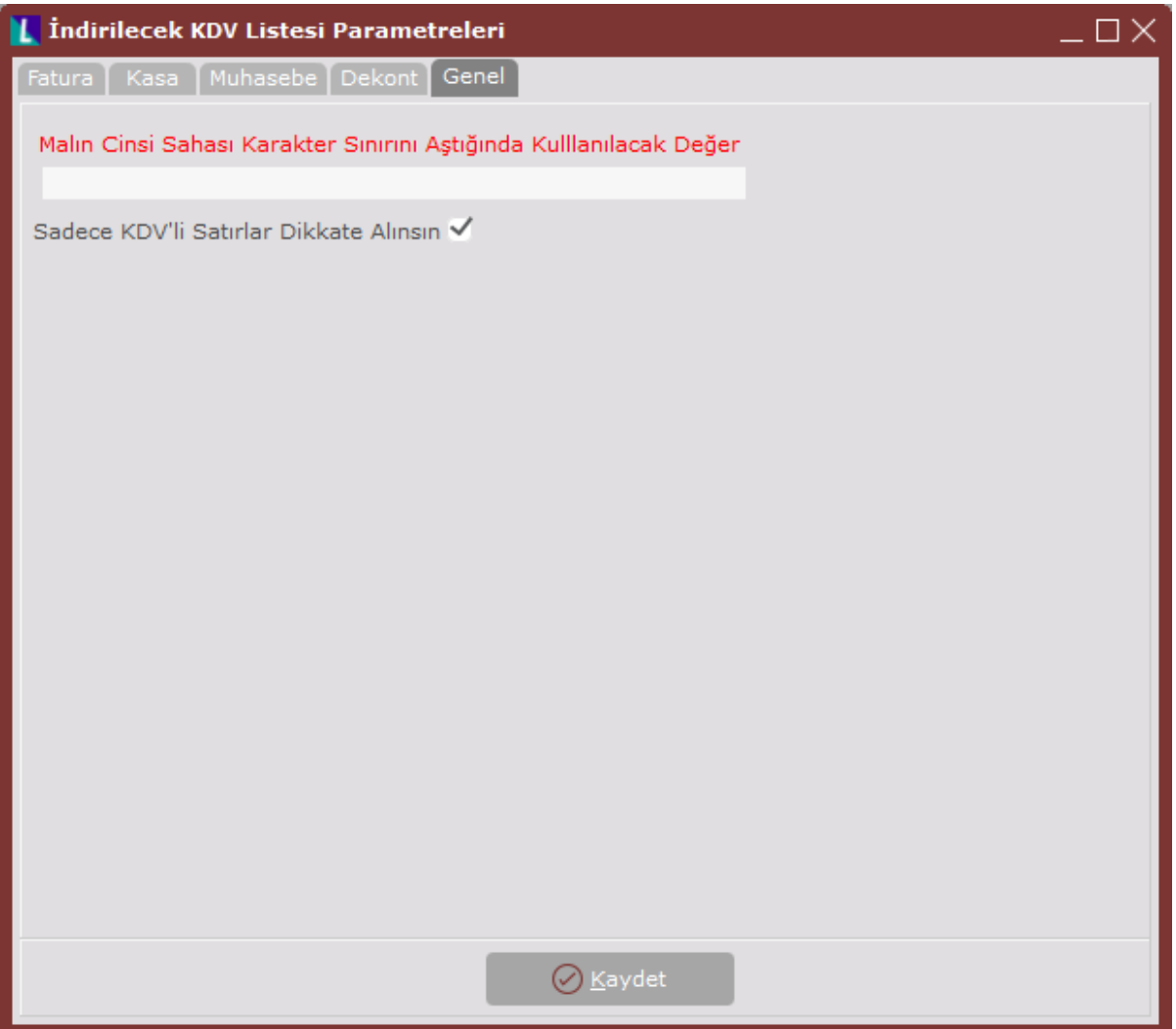

İndirilecek KDV Listesi Parametreleri ekranı Genel sekmesinde yer alan alanlar ve içerdiği bilgiler şunlardır:

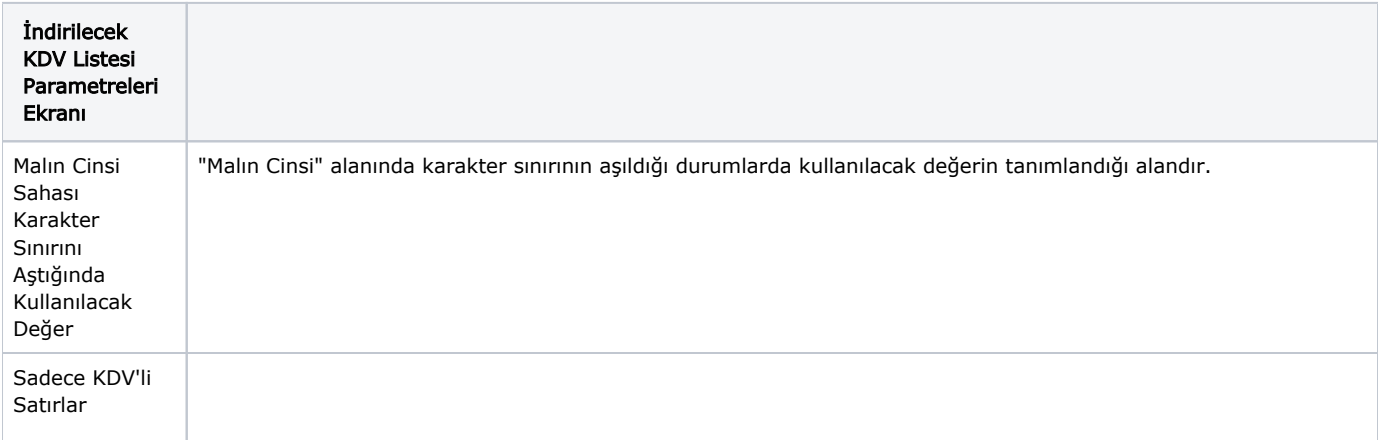

Dikkate Alınsın | "Sadece KDV'li satırlar dikkate alınsın" seçeneği işaretlendiğinde; İndirilecek KDV bilgi giriş ekranı ve indirilecek KDV listesi raporunda KDV'si olmayan kalemler dahil edilmez. Bu seçenek işaretlenmediğinde ise KDV'si olmayan kalemler matrah hesaplamasında ve malın cinsi/miktarı alanının getirilmesinde dikkate alınır, KDV'siz faturalar İndirilecek KDV Listesi raporuna getirilir.

Örneğin;

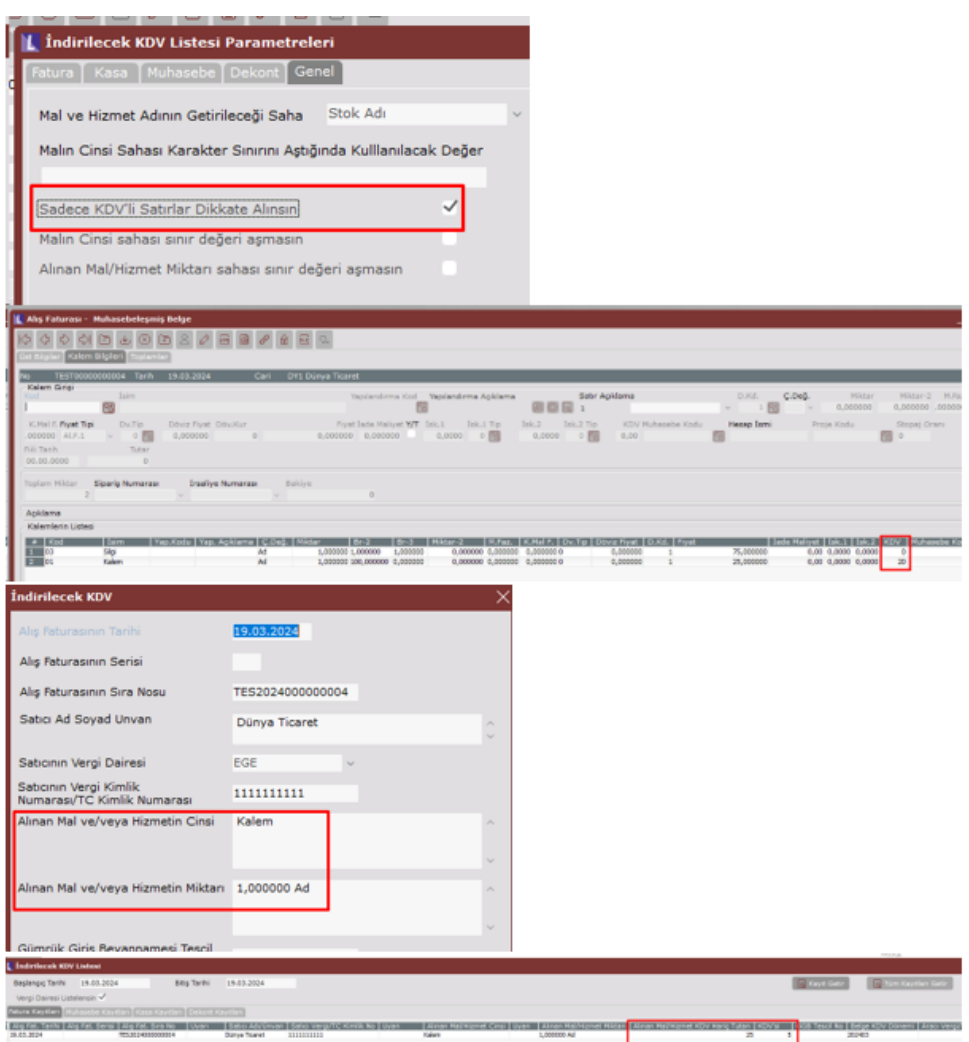

Bu seçenek işaretlenmediğinde ise KDV'si olmayan kalemler matrah hesaplamasında ve malın cinsi/miktarı alanının getirilmesinde dikkate alınır, KDV'siz faturalar İndirilecek KDV listesi raporuna getirilmektedir.

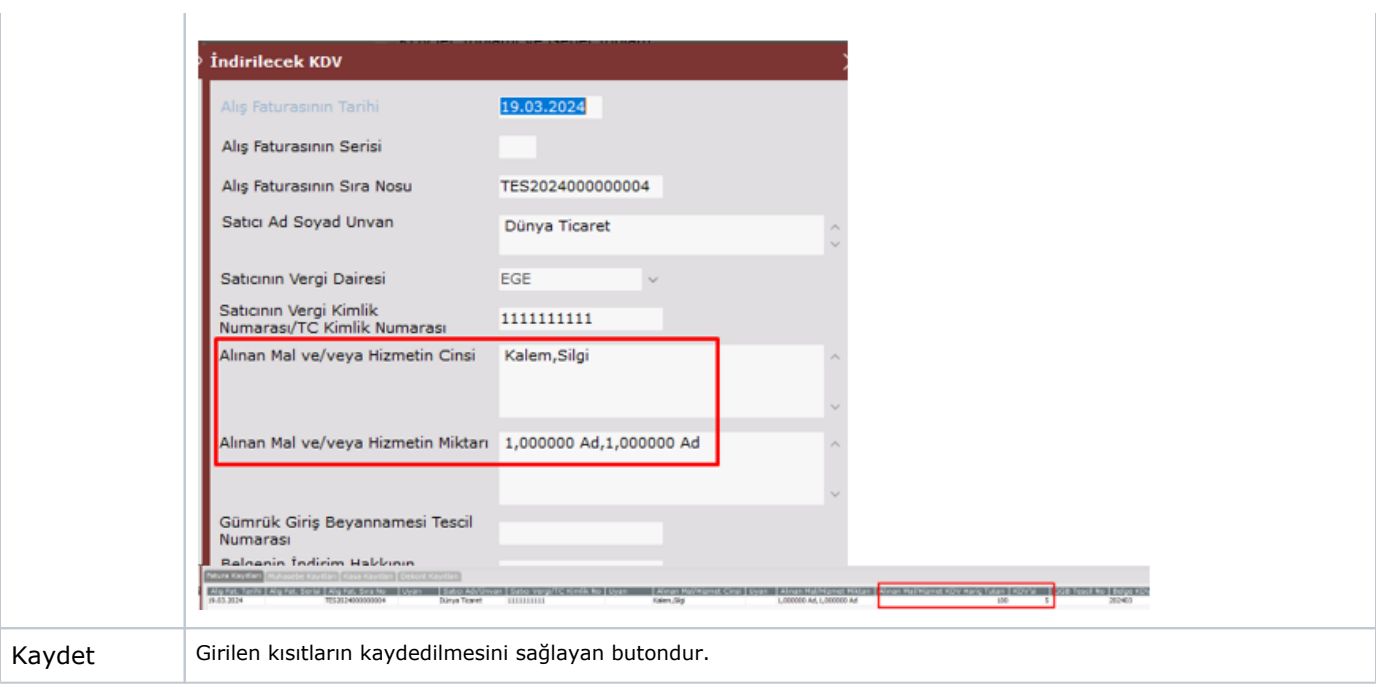